## T: **Wstawiamy do tekstu kształty – grupujemy obiekty**

## *1. Kształty w tekście*

Kształty jest to rodzaj ilustracji, które możemy wstawić do tekstu. Odnajdziemy je w zakładce WSTAWIANIE – Kształty.

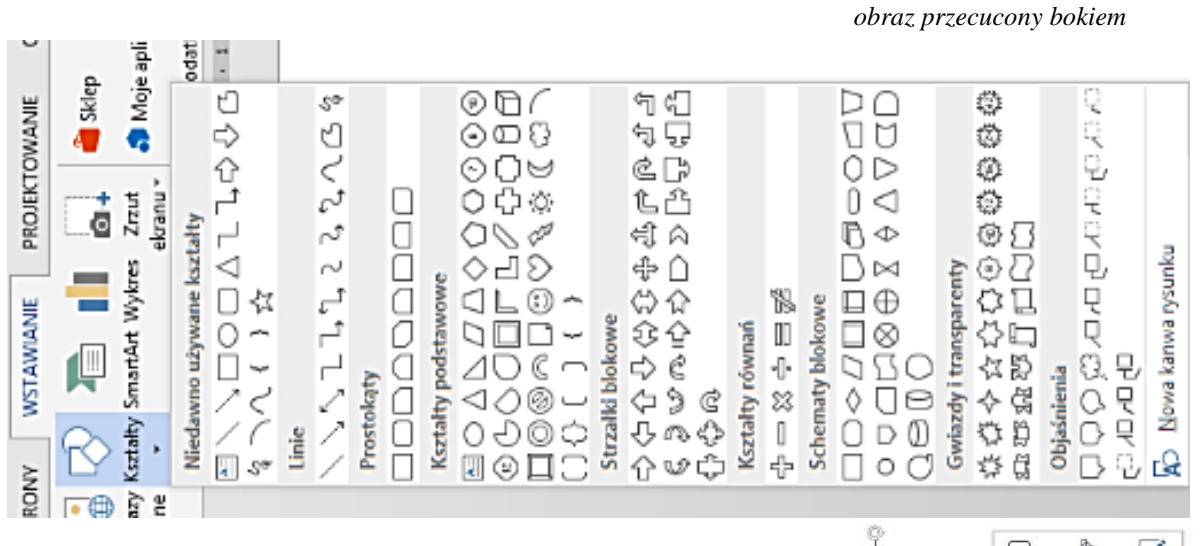

Na wybranym i wstawionym kształcie w tekście możemy wykonywać różne operacje. Jeśli **klikniemy** go dwukrotnie mamy dostęp do narzędzi modyfikacji kształtu. Możemy zmienić kolor obrazu wnętrza, przyciąć go, zmienić położenie, obracać i zmieniać jego wymiary .

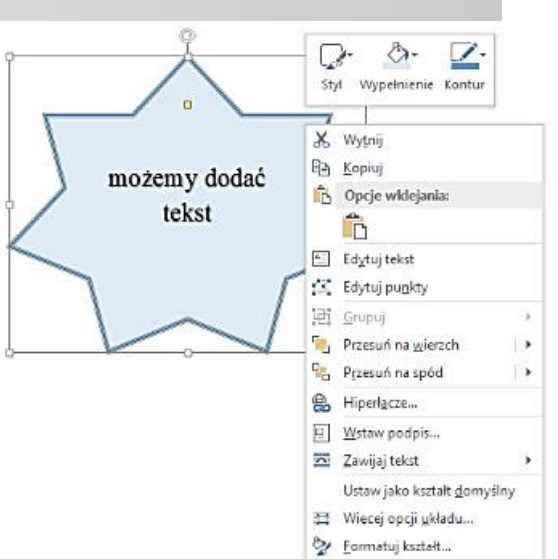

Zastosowań jest bardzo duża liczba – wszystko zależy do jakich celów chcemy użyć kształtów. **przykłady:**

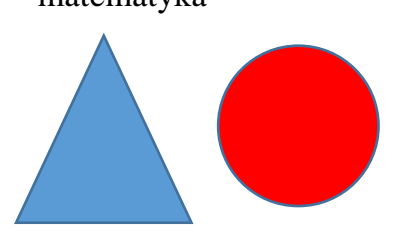

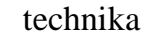

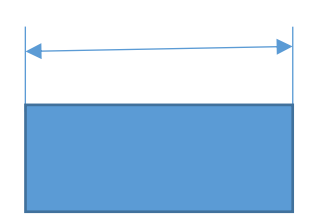

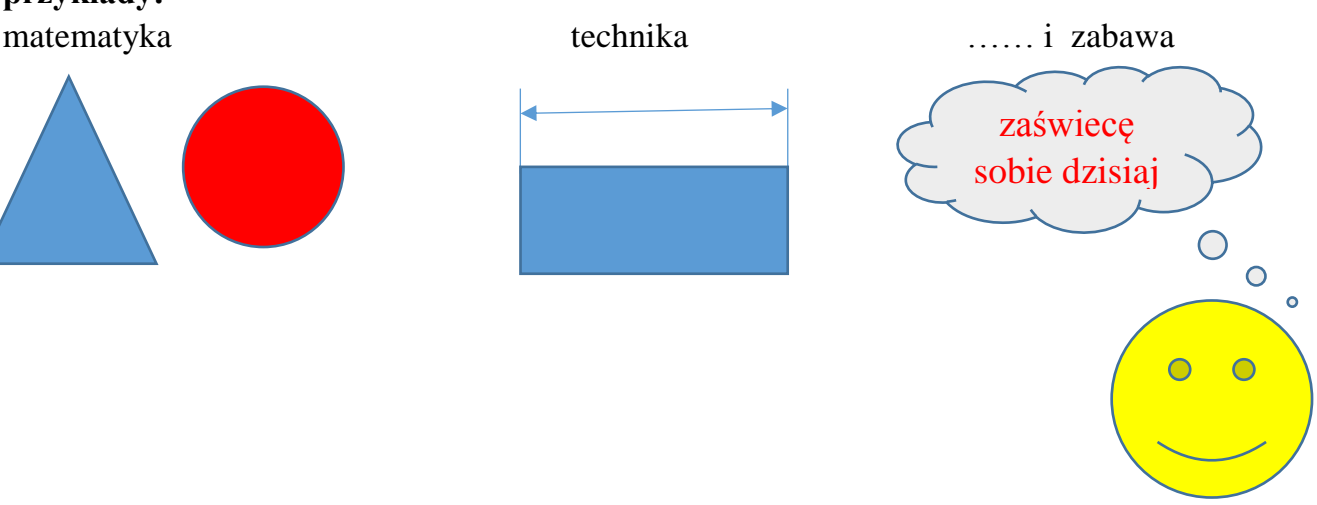

## *2. Grupujemy wstawione obiekty*

W przykładach wykorzystałem dużo kształtów – a praktycznie same kształty – aby można je było przenosić jako jeden kształt musimy je zgrupować.

Najbardziej praktycznym i szybkim sposobem jest ich grupowanie.

Z paska wybieramy **strzałkę** następnie otaczamy wszystkie przedmioty z wciśniętym klawiszem myszki a na koniec klikamy **grupuj**

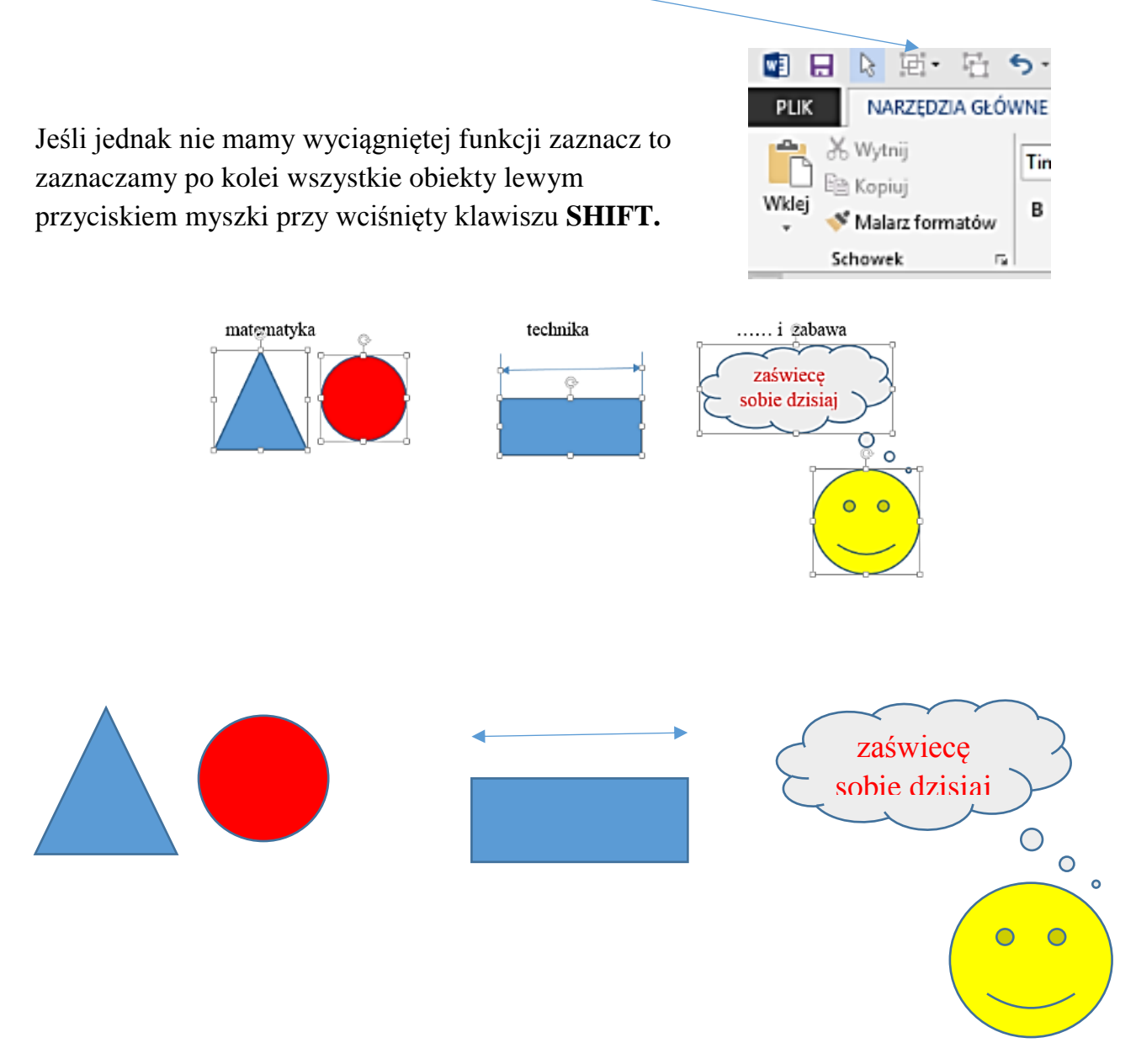

## **Praca w domu :**

Wykorzystaj w dowolny sposób (ale dla jakiegoś przedmiotu lub zabawy) kilka kształtów, zmień ich wygląd, kolor i ustawienie. Na koniec połącz wszystko w grupę.